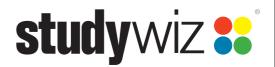

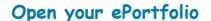

Your ePortfolio is a space to record your achievements. You can add your achievement records to a collection to show them to other people.

Click

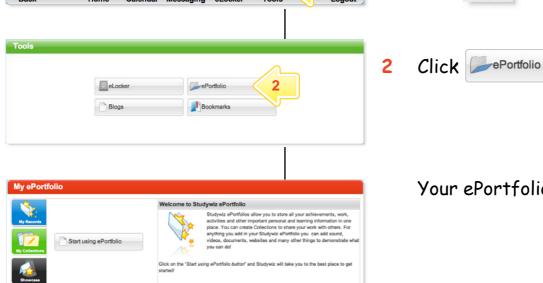

Your ePortfolio appears.

Add a new Record to your ePortfolio

The My Records section of your ePortfolio is a place to record your achievements, interests, qualifications, skills and training, and any other notable activity or event.

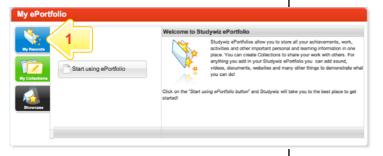

Click

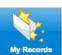

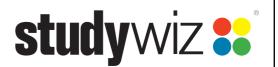

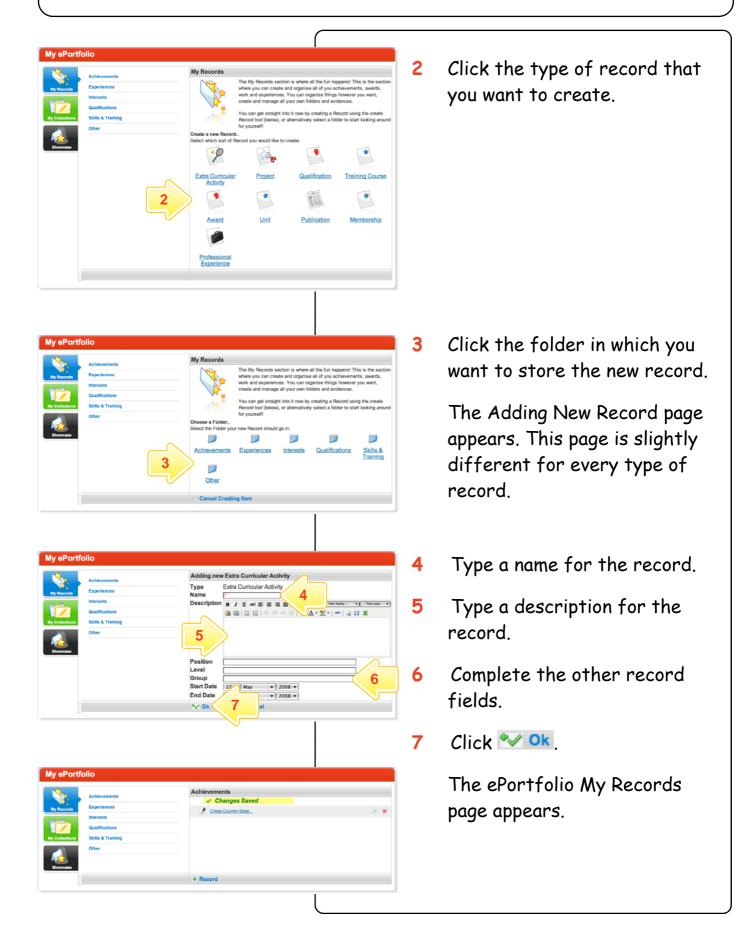

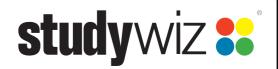

Add Evidence to an ePortfolio Record

Each record you add to your ePortfolio can be supported by examples of work which can be added to the record. These are called evidences.

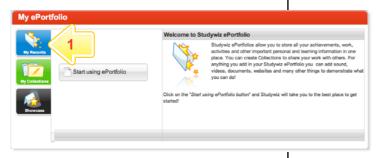

Click

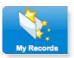

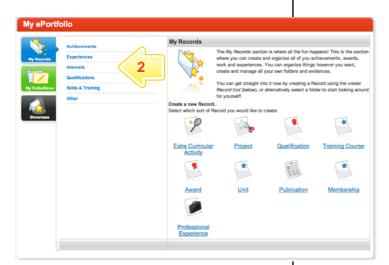

Click the folder that contains the Record to which you want add evidence.

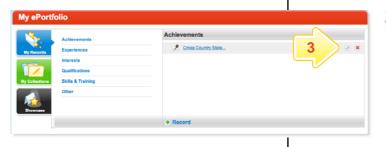

Next to the Record click

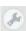

Editing: Cross Country State Titles Extra Curricular Activity B / U Acc = = = - Styles - - Fort family - - Fort size - -23rd in the under 10 cross country state championship. 27 ▼ March ▼

**Add Evidence** Click

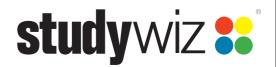

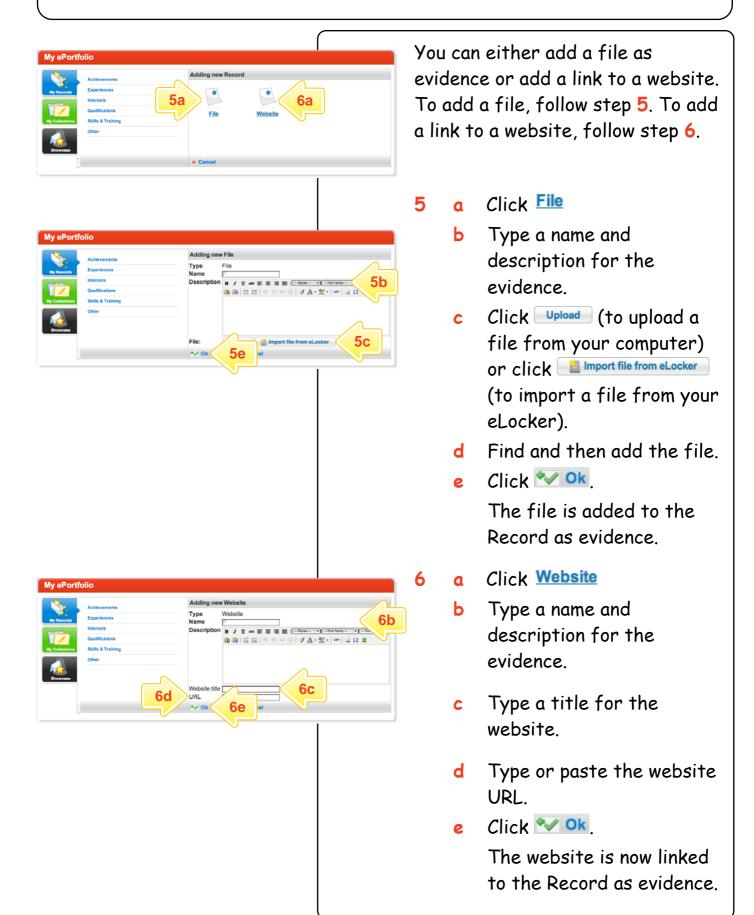

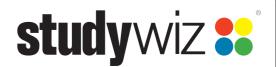

Add Records to an ePortfolio Collection

A collection is a group of ePortfolio records that together show a part of your learning. You can build a collection by selecting items from your My Records section.

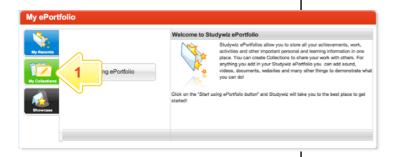

1 Click

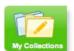

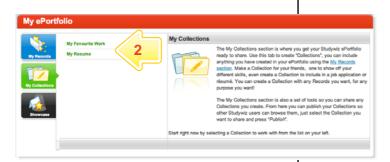

Click the collection you want to build.

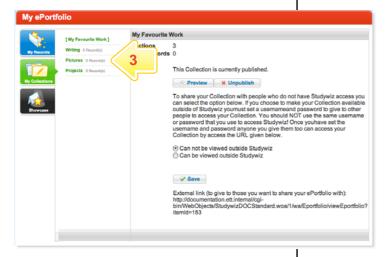

3 Click the Collection folder to which you want to add the record.

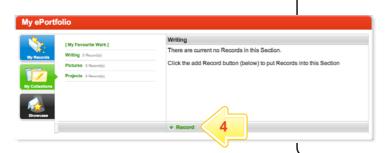

4 Click • Record

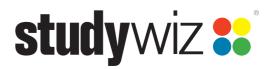

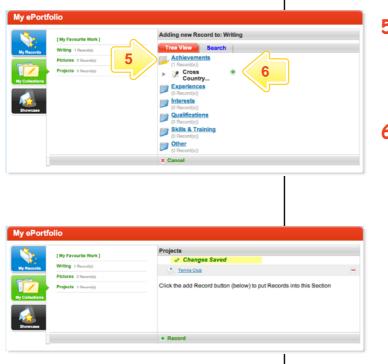

- 5 Click the Records folder that contains the record that you want to add.
- 6 Next to the Record, click 🕏

The record is added to the Collection.

To add more records to the collection repeat steps 3 to 6.